## **Oracle® Enterprise Manager**

Enterprise Manager for Oracle Utilities Whitepaper: Service Pack Compliance **F27811-01** February 2020

> This document describes the structures and packaging procedures required for support of OUAF-based product service packs in Enterprise Manager for Oracle Utilities.

### **Abbreviations/Acronyms Used in This Document**

- **OEM**. Oracle Enterprise Manager.
- **OUAF**. Oracle Utilities Application Framework (a.k.a "Framework").
- **SP**. Service pack.

# **Comparing Typical and OEM-Compliant Packaging**

OUAF-based service packs available on Oracle Support are typically packaged in the format *pBUG\_NUMBER\_VERSION.zip*. The package includes the Framework installer and application installer. A Framework rollup installer may also be packaged with it.

Each installation has two parts: the database installation and the application installation. Separate installers are therefore available for each type of installation.

The following image illustrates the structure of a typical OUAF service pack:

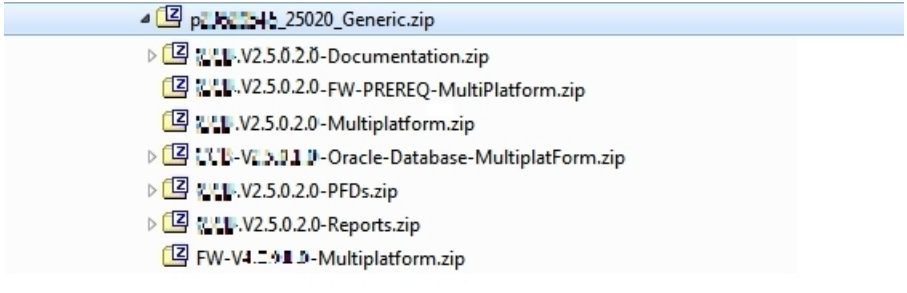

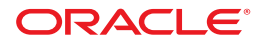

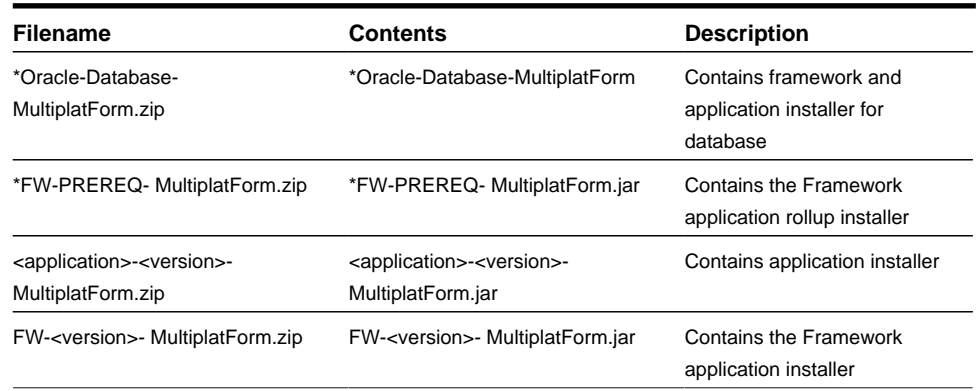

## **OEM-Compliant Packaging Structure**

A service pack must be packaged in a different way to enable installation by the Enterprise Manager for Oracle Utilities plugin.

Structurally, it must include the following three top-level items:

- **App folder**. This folder contains application installers, e.g., the edge product installer, the Framework installer, and the Framework rollup installer (if any).
- **DB folder**. This folder contains database installers for OUAF and the edge product.
- **Metadata.xml**. This file contains the sequence of execution of the installers. This needs to be created separately and then included in the final Service Pack zip file.

The following image illustrates a compliant service pack structure:

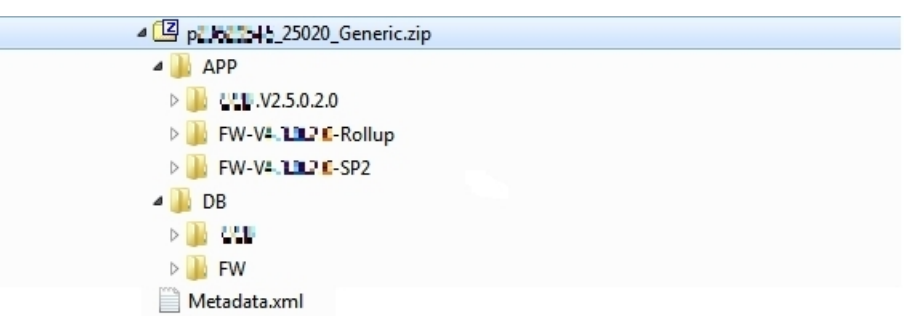

The next topic describes the steps involved in repackaging an existing Service Pack to make it OEM compliant.

# **Creating an OEM-Compliant Service Pack**

There are two high-level steps to creating an OEM-compliant service pack: repackage the existing service pack, then create and add a Metadata.xml file. The following topics describe these two steps and their substeps in detail.

## **Repackaging a Service Pack for OEM Compliance**

**1.** Download the existing service pack zip from My Oracle Support site.

- **2.** Create a new structure with two new folders, App and DB, in the root of the structure.
- **3.** From the downloaded existing service pack, extract the contents of  $*$ oracle-Database-MultiplatForm.zip to your /DB folder.

4 p. - 1 M. 25020 Generic 4<sup>[2]</sup> C: V2.5.0.2.0-Oracle-Database-MultiplatForm.zip 4 CE:-V2.5.0.2.0-Oracle-Database-MultiplatForm  $\triangleright$  **N**  $\in$  **B**  $\triangleright$  **I**. FW

The contents of \*Oracle-Database-MultiplatForm.zip contain all database installers.

- **4.** The application installers, which will be copied into your /App folder, can be broadly divided into three categories: Framework installer, Framework rollup, and application installer. All the application and Framework installers are packaged as <product>-<version>.MultiplatForm.zip. If a Framework rollup installer is also present, it will be packaged as <product>-<version>-FW-PREREQ-MultiplatForm.zip. Each of these zip files contain a jar file with the same name.
	- **a)** Unzip all such zip files, followed by the jar files contained within them.
	- **b)** Copy the folders after unzipping the jar files to your /App folder.

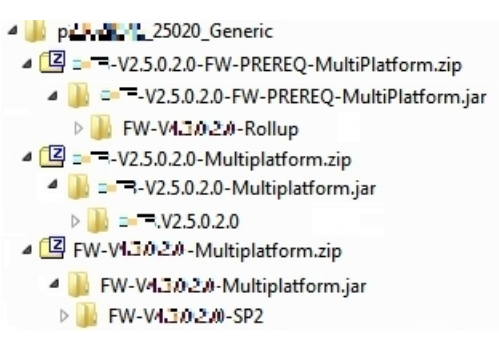

**5.** Create the new compliant service pack zip file from your /App and /DB folders. The new zip file must have the same name as the original downloaded service pack name. The following image illustrates the structure of the new compliant zip.

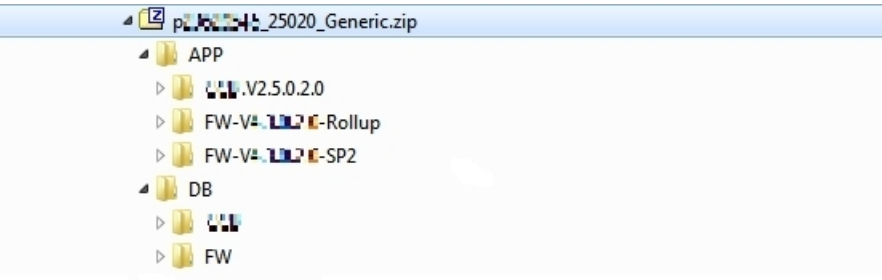

Follow the steps in the next topic to create and add the required Metadata.xml file to the final compliant zip.

## **Adding Metadata.xml**

The final step in creating an OEM-compliant service pack is to create a Metadata.xml file and include it in the new service pack zip.

**IMPORTANT:** These steps need to be carried out on the host on which the OEM agent has been installed and on which the Enterprise Manager for Oracle Utilities plugin is deployed.

**1.** Set JAVA HOME to the location on which the Java Development Kit (JDK) is installed. Note that the JDK must be release 1.7.0\_79 or later.

#### **Example:**

export JAVA\_HOME=/scratch/software/java/jdk1.7.0\_79

**2.** Add the jars commons-cli-1.1.jar and OraDBI.jar to the classpath. The commons-cli-1.1.jar is located at <SPLEBASE>/etc/lib and OraDBI.jar is in <PLUGIN\_ROOT>/archives . Note that PLUGIN\_ROOT corresponds to <Agent\_ home>/agent\_13.1.0.0.0/plugins/oracle.tugbu.outy.agent.plugin\_ 13.1.3.1.0.

#### **Example:**

```
export CLASSPATH=<SPLEBASE>/etc/lib /commons-
cli-1.1.jar:<PLUGIN_ROOT>/archives/OraDBI.jar
```
**3.** Run the CreateMetadata class to create the Metadata.xml in the current directory:

```
java -Xmx1500M com.oracle.ouaf.oem.sp.CreateMetadata -
f <SP full path> -o ./
```
Output should be similar to the following (see notes regarding script prompts at the end of the sample output):

```
----------------------------------------------------------------------
ServicepackFilePath f = <SP_FULL_PATH>
MetadataFilePath o = ./
----------------------------------------------------------------------
Please wait a minute, Scanning File list of zip file - <SP_FULL_PATH>
Input Product Name – PRODUCT_NAME
Input Product Version - 2.5.0.2.0
Inputs DB's and its platforms supported by this product
DB Type (Enter any one - ORA/DB2/MSQL/ALL) ALL
OS Supported (Enter any one - WIN/NX/ALL) ALL
Do you want to add another DB ? Y/N N
Enter Install File (CdxDBI/OraDBI) for FW /DB/FW/FW43020/Install-
Upgrade/OraDBI.exe
Enter Install File (CDXPatch) for FW Rollup (if available) /DB/FW/
FW43020/FW43020-HFix/ouafDatabasePatch.sh
Enter Install File (CdxDBI/OraDBI) for Edge Product /DB/PRODUCT/
Upgrade/Install-Upgrade/OraDBI.exe
Enter Install File (CDXPatch) for Edge Product Rollup (if available)
Do you want to add another edge product ? Y/N ? N
Enter Install File (installSP or install.sh/cmd) for FW/
Edge Product /App/FW-V4.3.0.2.0-SP2/installSP.sh
Enter Post Install File (postInstall.sh) for FW/Edge Product
Enter Rollup for FW/Edge Product (installSFgroup.sh/cmd) /App/FW-
V4.3.0.2.0-Rollup/Application/installSFgroup.sh
Do you want to add another edge product (App) ? Y/N ? Y
Enter Install File (installSP or install.sh/cmd) for FW/
Edge Product /App/PRODUCT.V2.5.0.2.0/install.sh
Enter Post Install File (postInstall.sh) for FW/Edge Product
Enter Rollup for FW/Edge Product (installSFgroup.sh/cmd)
Do you want to add another edge product (App) ? Y/N ? N
END
```
Notes on the script prompts:

- Pass the location of the service pack along with the zip file name for parameter 'f' while calling the CreateMetadata class.
- All installer paths that are provided as input should start from the /DB/App folder for DB/Application installers, respectively.
- Use only a forward-slash (*/*) in all paths.
- If an installer (e.g., postinstall.sh) is not required or not available for the service pack, press ENTER and proceed.
- The rollup installer can be ouafDatabasePatch.sh or CDXPatch.exe, depending on the OUAF version. Please check for the appropriate file name before entering.

The resulting Metadata.xml file should be similar to the following:

```
<?xml version="1.0" encoding="UTF-8" standalone="no"?>
<root>
     <product>CCB</product>
     <version>2.5.0.2.0</version>
     <DBSupported>
        \overline{CDB} <DB-Type>ALL</DB-Type>
              <OS-Supported>ALL</OS-Supported>
        \langle/DB\rangle </DBSupported>
     <DBPackage>
        <FW> <InstallFile>/DB/FW/FW43020/Install-Upgrade/
OraDBI.exe</InstallFile>
              <OraGenSec/>
              <BPName/>
        \langle / FW\rangle <FW-Rollup>
              <InstallFile>/DB/FW/FW43020/FW43020-HFix/CDXPatch.exe</
InstallFile>
         </FW-Rollup>
     </DBPackage>
     <DBPackage>
         <EdgeProduct>
              <InstallFile>/DB/CCB/Upgrade/Install-Upgrade/
OraDBI.exe</InstallFile>
              <OraGenSec/>
              <BPName/>
         </EdgeProduct>
         <EdgeRollup>
              <InstallFile/>
         </EdgeRollup>
     </DBPackage>
     <AppPackage>
         <InstallFile>/APP/FW-V4.3.0.2.0-SP2/installSP.sh</
InstallFile>
         <postInstallFile/>
         <rollupInstallFile>/APP/FW-V4.3.0.2.0-Rollup/Application/
installSFgroup.sh</rollupInstallFile>
     </AppPackage>
     <AppPackage>
         <InstallFile>/APP/CCB.V2.5.0.2.0/install.sh</InstallFile>
         <postInstallFile/>
         <rollupInstallFile/>
     </AppPackage>
</root>
```
**4.** Add the resulting Metadata.xml file to your final compliant service pack zip file (created using the procedure in the previous topic):

```
jar -uf <SP_FULL_PATH> ./Metadata.xml
```
The following image illustrates the contents of the final compliant service pack zip:

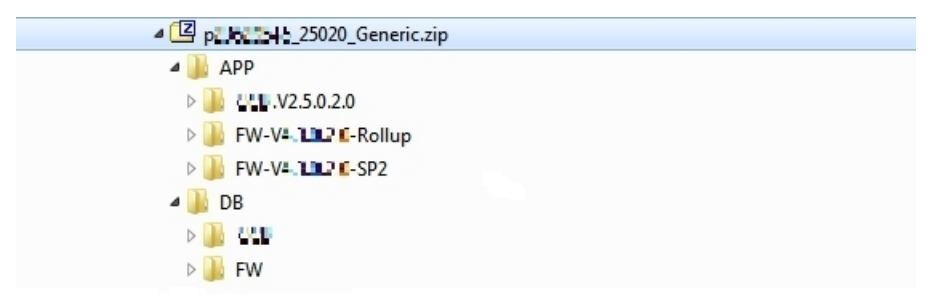

## **Documentation Accessibility**

Our goal is to make Oracle products, services, and supporting documentation accessible to all users, including users that are disabled. To that end, our documentation includes features that make information available to users of assistive technology.

For information about Oracle's commitment to accessibility, visit the Oracle Accessibility Program website at <http://www.oracle.com/pls/topic/lookup?ctx=acc&id=docacc>.

### **Accessibility of Code Examples in Documentation**

Screen readers may not always correctly read the code examples in this document. The conventions for writing code require that closing braces should appear on an otherwise empty line; however, some screen readers may not always read a line of text that consists solely of a bracket or brace.

### **Accessibility of Links to External Web Sites in Documentation**

This documentation may contain links to Web sites of other companies or organizations that Oracle does not own or control. Oracle neither evaluates nor makes any representations regarding the accessibility of these Web sites.

### **Access to Oracle Support**

Oracle customers have access to electronic support through My Oracle Support. For information, visit<http://www.oracle.com/pls/topic/lookup?ctx=acc&id=info> or visit <http://www.oracle.com/pls/topic/lookup?ctx=acc&id=trs>if you are hearing impaired.

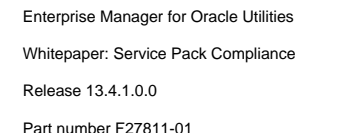

February 2020

Documentation build: 2.5.2020 10:47:26 [AMP\_1580917646000]

Copyright <sup>©</sup> 2020. Oracle and/or its affiliates. All rights reserved.

This software and related documentation are provided under a license agreement containing restrictions on use and disclosure and are protected by intellectual property laws. Except as expressly permitted in your license agreement or allowed by law, you may not use, copy, reproduce, translate, broadcast, modify, license, transmit, distribute, exhibit, perform, publish, or display any part, in any form,

or by any means. Reverse engineering, disassembly, or decompilation of this software, unless required by law for interoperability, is prohibited.

The information contained herein is subject to change without notice and is not warranted to be error-free. If you find any errors, please report them to us in writing.

If this is software or related documentation that is delivered to the U.S. Government or anyone licensing it on behalf of the U.S. Government, then the following notice is applicable:

U.S. GOVERNMENT END USERS: Oracle programs, including any operating system, integrated software, any programs installed on the hardware, and/or documentation, delivered to U.S. Government end users are "commercial computer software" pursuant to the applicable Federal Acquisition Regulation and agency-specific supplemental regulations. As such, use, duplication, disclosure, modification, and adaptation of the programs, including any operating system, integrated software, any programs installed on the hardware, and/or documentation, shall be subject to license terms and license restrictions applicable to the programs. No other rights are granted to the U.S. Government.

This software or hardware is developed for general use in a variety of information management applications. It is not developed or intended for use in any inherently dangerous applications, including applications that may create a risk of personal injury. If you use this software or hardware in dangerous applications, then you shall be responsible to take all appropriate fail-safe, backup, redundancy, and other measures to ensure its safe use. Oracle Corporation and its affiliates disclaim any liability for any damages caused by use of this software or hardware in dangerous applications.

Oracle and Java are registered trademarks of Oracle and/or its affiliates. Other names may be trademarks of their respective owners.

Intel and Intel Xeon are trademarks or registered trademarks of Intel Corporation. All SPARC trademarks are used under license and are trademarks or registered trademarks of SPARC International, Inc. AMD, Opteron, the AMD logo, and the AMD Opteron logo are trademarks or registered trademarks of Advanced Micro Devices. UNIX is a registered trademark of The Open Group.

This software or hardware and documentation may provide access to or information about content, products, and services from third parties. Oracle Corporation and its affiliates are not responsible for and expressly disclaim all warranties of any kind with respect to third-party content, products, and services unless otherwise set forth in an applicable agreement between you and Oracle. Oracle Corporation and its affiliates will not be responsible for any loss, costs, or damages incurred due to your access to or use of third-party content, products, or services, except as set forth in an applicable agreement between you and Oracle.

Third-party licenses relating to Enterprise Manager and this plug-in are available for viewing online at: Enterprise Manager Licensing Information (http://docs.oracle.com/cd/E24628\_01/doc.121/e24474/title.htm).

NOTE: Prior versions of this product were released as Application Management Pack for Oracle Utilities. Please note that any references to Application Management Pack for Oracle Utilities that may occur within this document or in images within this document refer instead to the product's new name, Enterprise Manager for Oracle Utilities.